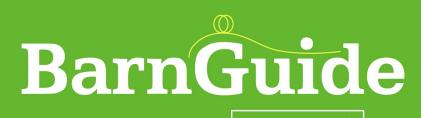

Version 2.0

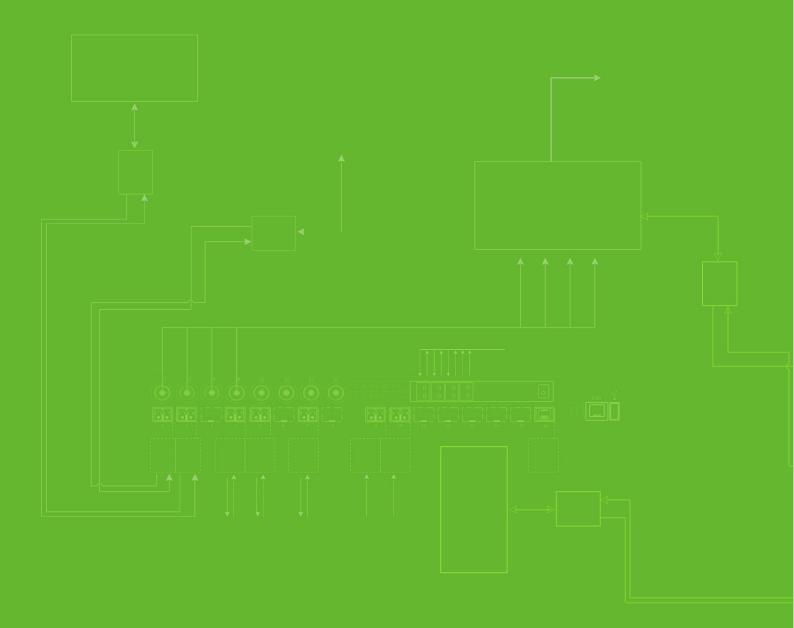

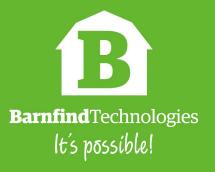

## **BarnGuide contents** BarnCare..... 4 BarnOne series - General information..... 5 - BarnOne variations..... 6 - BarnOne specifications..... 7 - BarnOne functionality diagram..... 8 - Frames with extended functionalities..... 9 - Meassurements of frame..... 10 - BarnOne ordering information..... 12 BarnMini series - BTF-MINI-16..... 13 - BarnMini-01..... 14 - BarnMini-02..... 15 - BarnMini-03/04..... 16 - BarnMini ordering information...... 17 **Passive Optical Products** - BT-HOUS-LGX-1RU..... 18 - Splitters..... 19 - CWDM multiplexers..... 20 - Optical Changeover Switch..... 21 - Passive Optical Products ordering information..... 22 **SFP** - How to read the label..... 23 - SFP list with distance and signal compability..... 24 - Data sheet BTSFP-LX-SM-3G02..... 26 - Data sheet BTSFP-CWDM-10-3GXX..... 28 How to calculate optical budget..... 30

| • | BarnStudio                         |    |
|---|------------------------------------|----|
|   | - How to get started               | 33 |
|   | - Basic information                | 35 |
|   | - Network settings                 | 36 |
|   | - Matrix                           | 39 |
|   | - Inputs                           | 40 |
|   | - Outputs                          | 41 |
|   | - SFPs                             | 42 |
|   | - Firmware upgrade                 | 43 |
|   | - Diagnostics                      | 44 |
|   | - Connecting 3rd party products    | 45 |
| • | Application examples               |    |
|   | - Color converting                 | 48 |
|   | - Signal distribution/contribution | 49 |
|   | - CAM - CCU                        | 50 |
|   | - Stagebox                         | 51 |
|   | - BarnMini-02 examples             | 52 |
|   | - KVM transmission                 | 53 |
|   | - Ethernet transmission            | 54 |

It's possible!

## **BarnCare**

Barnfind offers 2-YEAR standard warranty for all products. For BarnOne series (Frame, PSU, Fan Cassette), we offer an extra 3-YEAR warranty that can be purchased on request. For even longer warranty requests or other support agreements, please ask! See also **Business Partner Agreement** (BPA) and **Standard Terms and Conditions** for further information.

Note that the warranty and guarantee handling is to be done via the Business Partner that are seen as Barnfind's local preferred partner. It is the Business Partner that is responsible for the first line service/support to the End Users in the Territory. Barnfind will act accordingly after first line service/support is done by the Business Partner and the outcome is reported to Barnfind.

Barnfind has two major software releases each year. Those are free of charge when it comes to the standard control software, BarnStudio that are delivered with any Barnfind frames free of charge. For special software functions it will be a charge.

Support packages that the Business Partner offers are between the Business Partner and its client.

Barnfind will need the Business Partner to administer the warranty and support packages. This means in practice that the customer must forward defective equipment to the Business Partner. If the Business Partner cannot fix the problem the Business Partner forwards to Barnfind at its expense and Barnfind fixes the problem. Barnfind pays postage back to the Business Partner and the Business Partner forwards to its customer. This is a non- discountable service.

The Warranty covers repairs and fixes due to equipment faults that have occurred attributable to Barnfind. Warranty issues not attributable to Barnfind are not covered by this 24+ Warranty Plan. Barnfind shall have full and final jurisdiction in assessing the nature of its liability with regards to Warranty return. All costs related to sending equipment to Barnfind shall be borne by the Business Partner. All costs for sending equipment back to the Business Partner shall be borne by Barnfind.

Barnfind reserves the right to change its repair plan tariffs and terms at the end of each calendar year.

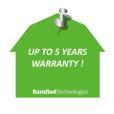

**All** Barnfind products come with standard 2 years warranty, but can be extended to 5 years.

Please ask your local distributor or directly contact Barnfind HQ.

## **BarnOneSeries**

# **BarnOne - General Information**

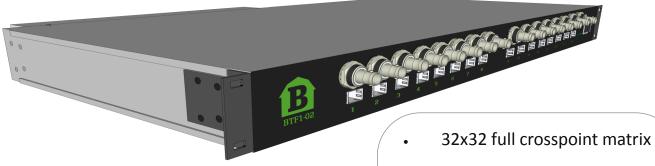

- All SFP ports are bi-directional
- All BNC ports are bidirectional
- All outputs are reclocked
- Handles any MSA compatible SFP module

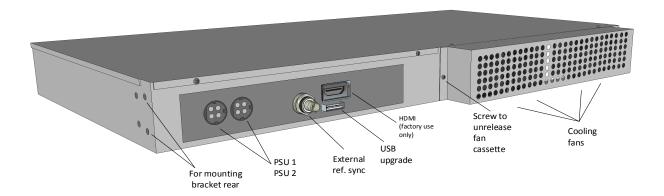

- Replaceable fan cassette
- Sync from external or internal source
- Redunadant powersupply
- Front or rear mount in rack
- BarnStudio included

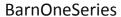

# **BarnOne variations**

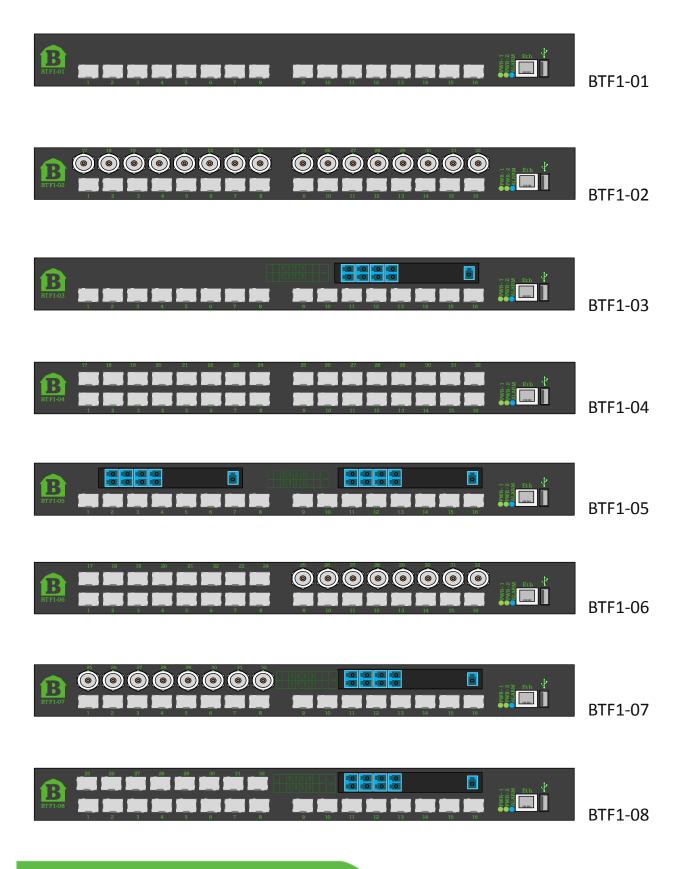

#### **BarnOneSeries**

# **BarnOne - General Information**

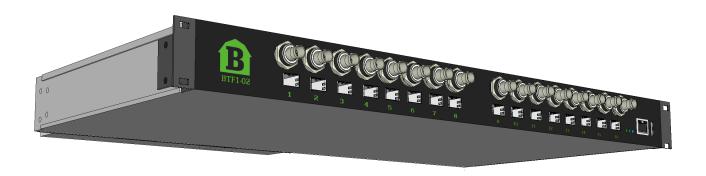

|                    | BTF1-01 | BTF1-02 | BTF1-03 | BTF1-04 | BTF1-05 | BTF1-06 | BTF1-07 | BTF1-08 |
|--------------------|---------|---------|---------|---------|---------|---------|---------|---------|
| SFP ports          | 16      | 16      | 16      | 32      | 16      | 24      | 16      | 24      |
| Bi-directional BNC | -       | 16      | -       | -       | -       | 8       | 8       | -       |
| CWDM channels      | -       | -       | 8/16    | -       | 2x 8/16 | ı       | 8/16    | 8/16    |

# **Technical Specifications**

### **Optical ports**

SMPTE 259M, 292M, 372M, 424M, 297M, DVB-ASI Hot pluggable/swappable Singlemode and/or Multimode 18 CWDM wavelength selections – ITU-T G.694.2 Multirate reclocking of outputs 270Mbit/s – 3Gbit/s

#### **Electrical ports**

75 OHM BNC connector SMPTE 259M, 292M, 297M, 372M, 424M, DVB-ASI Multirate reclocking of outputs 270Mbit/s – 3Gbit/s Automatic cable EQ (Belden 1694A) 270Mbit/s-250m, 1.5Gbit/s-140m, 3Gbit/s-80m

#### **Power supply**

12V DC 120W. Power supply included Redundant power supply optional

#### **Physical size**

445mm x 280mm x 43,5mm (17.5" x 11" x 1.7") 3.8 kg

#### **Power consumption**

A barnOne frame consume 28-30W in operational mode, without SFPs inserted. The total power consume is frame plus SFPs.

A standard optical SFP consume in average 1.5W. See data sheet for the specific SFP to calculate an accurate power consumption

## Example:

1x BTF1-02

8x BTSFP-CWDM-10-3GXX (see data sheet page 28)

W= Voltage (v) **X** Current (A) 0.2A x 3.3V = 0.66W

 $28 + (0.66x8) = 32.8 W_{tot}$ 

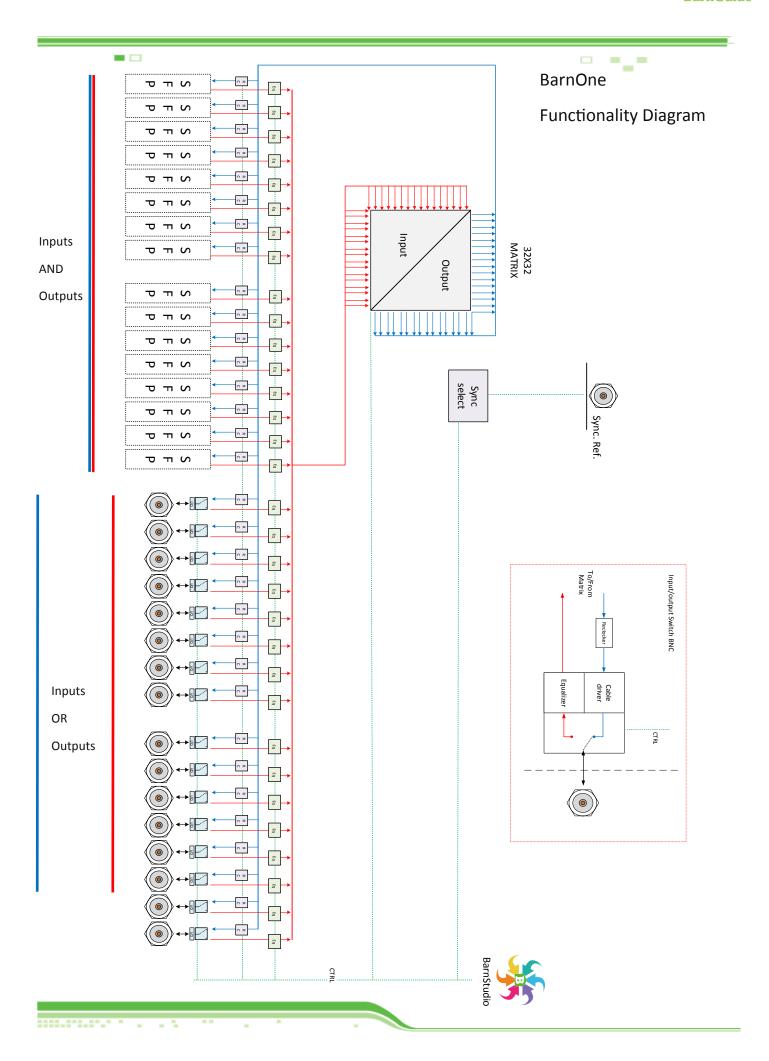

## Frames with extended functionalities

# **BTF1-10**

BTF1-10 has Integrated embedder and de-embedder for analog audio (8channels). The embedder is connected to the matrix and allows you to select any of the incoming SDI signals as carrier. The built in SDI Generator can also be selected as carrier.

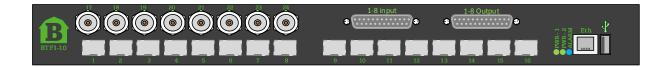

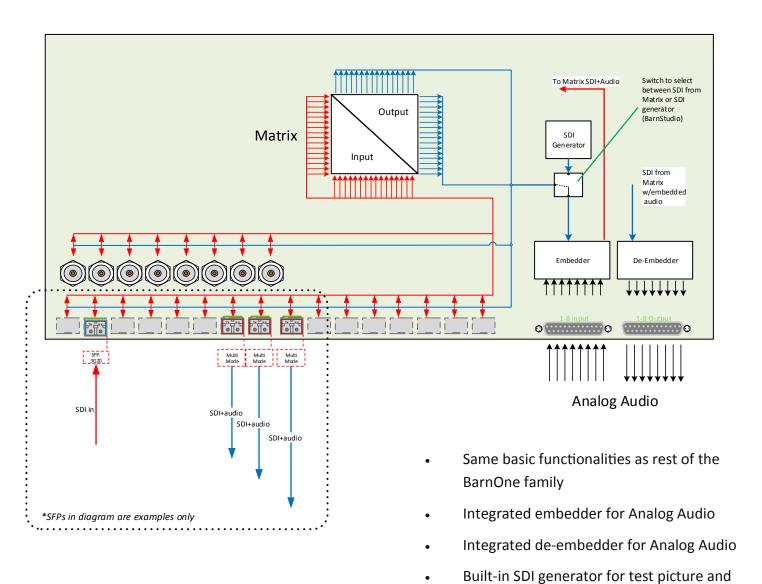

audio transport (carrier)

9

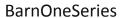

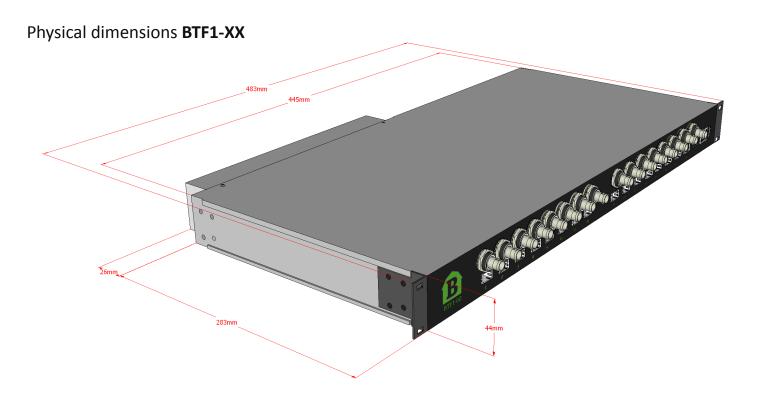

# **Extension Brackets** (optional)

Mod nr: BT-EXT-EARS-5CM

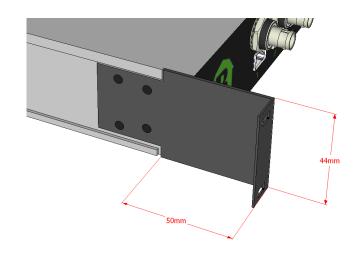

# BarnOneSeries

# **PSU-TRAY** (optional)

Mod nr: BT-TRAY-PSU

Barnfind PSU tray can be mounted at the rear end of the frame and can secure 2 standard power supplies.

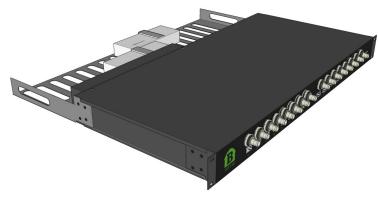

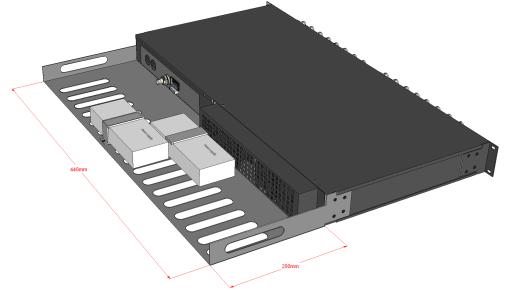

# Turn-BRACKETS (standard)

The mounting brackets (rack ears) can be moved from front to rear side of the frame in order to turn the connectors and SFP direction.

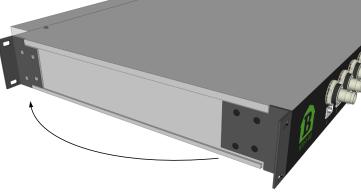

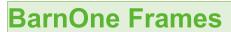

| Order Name                                  | Description                                                                     |
|---------------------------------------------|---------------------------------------------------------------------------------|
| BTF1-01                                     | 16 SFP ports                                                                    |
| BTF1-02                                     | 16 SFP ports and 16 BNC                                                         |
| BTF1-03-08                                  | 16 SFP ports and a 8 or 16 channel CWDM mux/de-mux built in.                    |
| BTF1-03-16                                  |                                                                                 |
| BTF1-04                                     | 32 SFP ports                                                                    |
| BTF1-05-08                                  | 16 SFP ports and 2X 8 or 16 channel CWDM mux/de-mux built in.                   |
| BTF1-05-16                                  |                                                                                 |
| BTF1-06                                     | 24 SFP ports, 8 BNC                                                             |
| BTF1-07-08                                  | 16 SFP ports, 8 BNC and a 8 or 16 channel CWDM mux/de-mux built in.             |
| BTF1-07-16                                  |                                                                                 |
| BTF1-08-08                                  | 24 SFP ports and a 8 or 16 channel CWDM mux/de-mux built in.                    |
| BTF1-08-16                                  |                                                                                 |
| BTF1-09                                     | 16 SFP ports, 8 BNC and 2 x (4 x IP - ASI)                                      |
| BTF1-10                                     | 16 SFP ports, 8 BNC and 8 ch. Analog audio embedding / de-embedding             |
| All base frames are 1RU-19". Price control. | includes single PSU, control card and BarnStudio software for configuration and |

# BTF-MINI-16

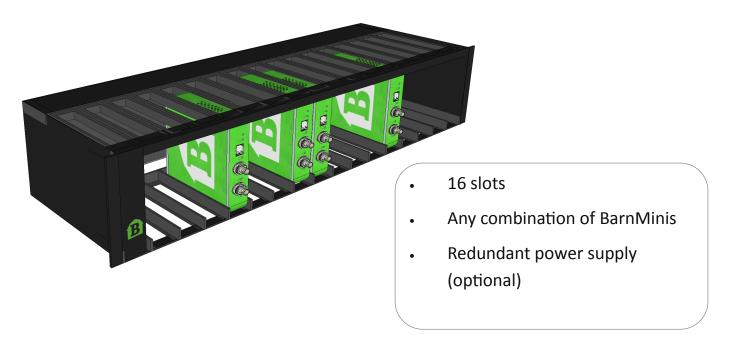

The BarnMini frame, **BTF-Mini-1**6, is a housing with space for up to 16 x BarnMini modules of any kind. The BarnMini frame use the same PSU as the BarnOne family, BTF1-XX. Note that the **BTF-Mini-16** comes with one standard single PSU (redundant PSU is optional mod nr: **BT-PSU-100-240AC**)

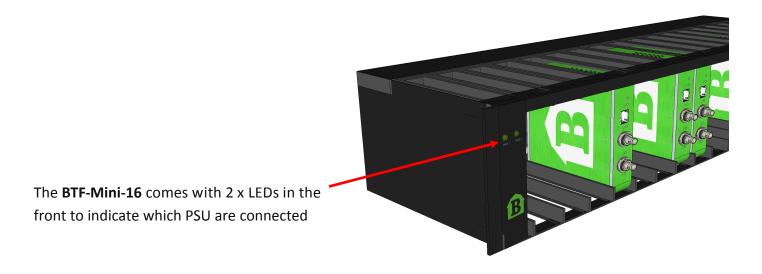

# **BARNMINI-01**

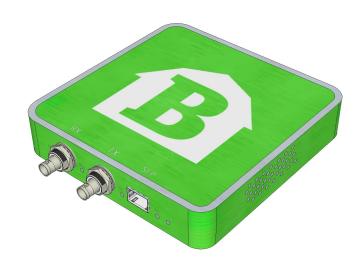

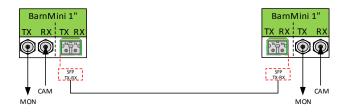

#### \*examples

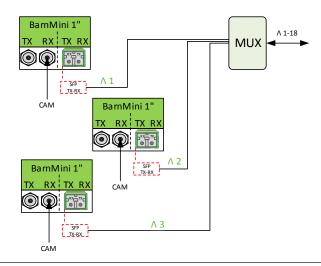

# **Technical Specifications**

### **Electrical ports**

- 1x TX BNC port
- 1x RX BNC port
- 75 OHM BNC connector
- SMPTE 259M, 292M, 372M, 424M, DVB-ASI
- Multirate reclocking of outputs 270Mbit/s 3Gbit/s
- Automatic cable EQ (Belden 1694A)
   270Mbit/s-250m, 1.5Gbit/s-140m, 3Gbit/s-80m

#### **Power supply**

12-24V. Power supply included

#### Physical size

- 92mm x 98mm x 22mm
- 200g

### **Optical port**

- 1x fiberoptical port (SFP), Duplex transcievers, LC/PC connectors
- SMPTE 259M, 292M, 372M, 424M, 297M, DVB-ASI
- Hot pluggable/swappable
- Singlemode and/or Multimode
- 16 CWDM wavelength selections ITU-T G.694.2

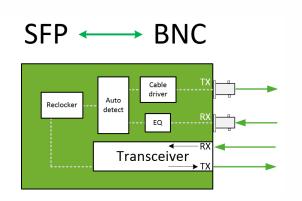

# **BARNMINI-02**

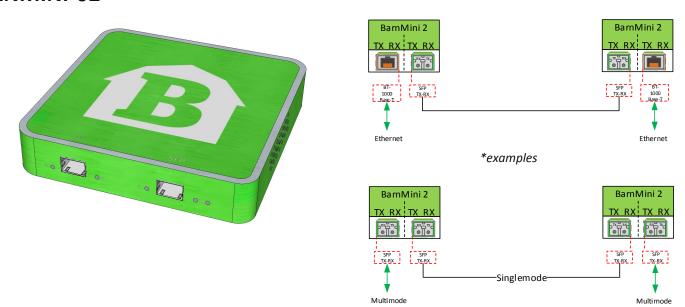

# **Technical Spesifications**

## **Optical ports**

2x fiberoptical port (SFP) , Duplex transcievers , LC/PC connectors (optional HDMI, HD-BNC, RJ45) SMPTE 259M, 292M, 372M, 424M, 297M, DVB-ASI

Multirate reclocking of outputs 270Mbit/s - 3Gbit/s

Hot pluggable/swappable

Singlemode and/or Multimode

18 CWDM wavelength selections - ITU-T G.694.2

### Power supply

12-24V DC. Power supply included

## Physical size

92mm x 98mm x 22mm 200g

### Model name

BM-02

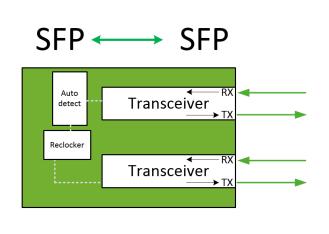

# BARNMINI-03/04

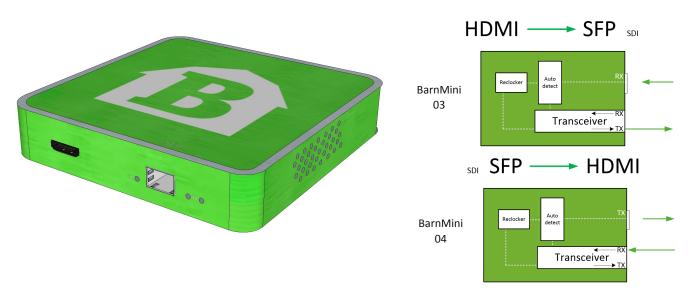

# **Technical Spesifications**

## **Optical ports**

2x fiberoptical port (SFP), Duplex transcievers, LC/PC connectors (optional HDMI, HD-BNC, RJ45) SMPTE 259M, 292M, 372M, 424M, 297M, DVB-ASI

Multirate reclocking of outputs 270Mbit/s - 3Gbit/s

Hot pluggable/swappable

Singlemode and/or Multimode

18 CWDM wavelength selections - ITU-T G.694.2

## Power supply

12-24V DC. Power supply included

## Physical size

92mm x 98mm x 22mm 200g

### Model name

BM-03, BM-04

# **BarnMini**

| Order Number | Description                                                  |
|--------------|--------------------------------------------------------------|
| BarnMini-01  | BNC TX/RX, SFP port for transceiver (TX/RX), incl. PSU.      |
| BarnMini-02  | 2xSFP port for transceiver (TX/RX), incl. PSU.               |
| BarnMini-03  | HDMI-SFP, HDMI RX, SFP port for transmitter (TX), incl. PSU. |
| BarnMini-04  | SFP-HDMI, HDMI TX, SFP port for receiver (RX), incl. PSU.    |
| BarnMini-05  | 12 ports GPI/O through ethernet / fiber, incl. PSU.          |
| BTF-Mini-16  | 2.5RU frame for housing of up to 16 BarnMinis, incl. PSU.    |

Any SFPs in our product list are compatible with the BarnMini series.

<sup>\*</sup>see 'Accessories' in catalog for redundancy PSU, cables etc.

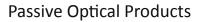

# **BT-HOUS-LGX-1RU**

BT-HOUS-LGX-1RU is a 1 rack unit housing for passive optical products. It can accommodate up to 4 pcs of modules, eg. CWDM multiplexers, splitters and optical changeover switches. Each module is secured with a thumbscrew for easy and quick replacement

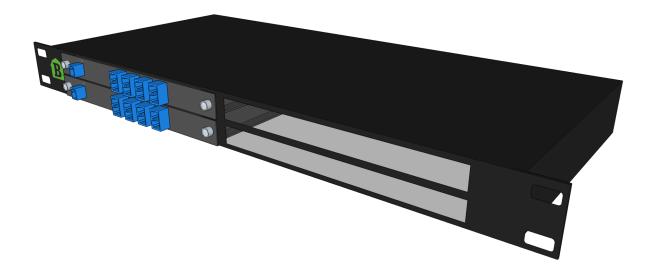

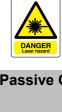

| Passive Optical Products:       |                |
|---------------------------------|----------------|
|                                 |                |
|                                 |                |
| Splitter                        |                |
| · 1:2                           |                |
| · 1:4                           |                |
| · 1:8                           |                |
| CWDM Multiplxer/de-Multiplxer   |                |
| · 2 channels (WDM)              | 1310nm, 1550nm |
| · 8 channels                    | 1290nm-1430nm  |
| · 16 channels                   | 1290nm-1590nm  |
| · 18 channels                   | 1270nm-1610nm  |
| Optical Changeover Switch (OCS) |                |
| · 2:1                           |                |

**Passive Optical Products** 

# **BT-SPLIT-XX-LGX**

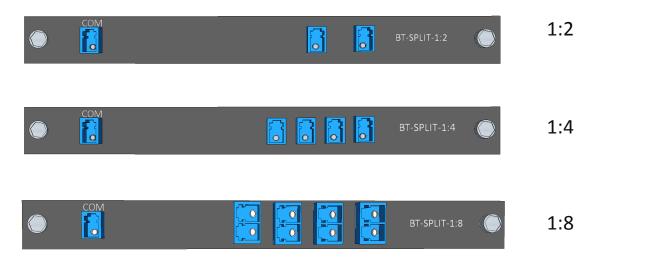

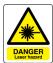

# How does optical splitting infect your optical attenuation

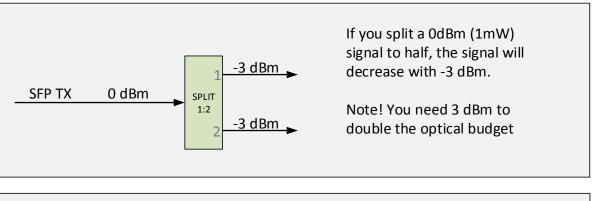

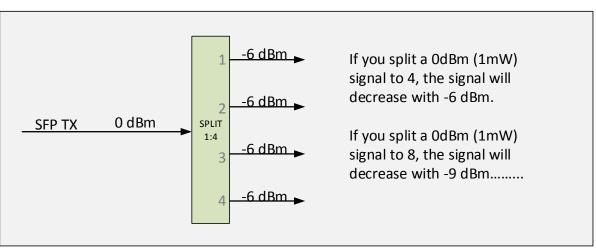

# **Passive Optical Products**

# **CWDM**

# Multiplexer / de-Multiplexer

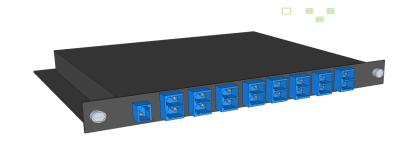

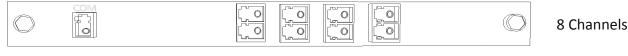

COM 1290 | 1330 | 1370 | 1410 | 1310 | 1350 | 1390 | 1430 |

16 Channels

COM 1290 | 1330 | 1370 | 1410 | 1450 | 1490 | 1530 | 1570 | 1310 | 1350 | 1390 | 1430 | 1470 | 1510 | 1550 | 1590

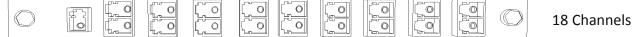

COM 1270 | 1310 | 1350 | 1390 | 1430 | 1470 | 1510 | 1550 | 1590

COM 1290 1330 1370 1410 1450 1490 1530 1570 1610

# **Technical Specifications**

## CWDM Mux/deMux

- 8/16/18 optical channels
- Center wavellengths according to ITU-T G.694.2
- Channel center wavelength 1270~1610nm
- Channel clear passband ITU+/-7 nm
- Insertion loss 8ch-2.5dBm, 16ch-3.5dBm (max)
- Passband ripple 0.5dBm (max)
- Adjacent channel isolation 30dBm (min)
- Non-adjacent channel isolation 45dBm (min)
- Return loss 45dBm (min)
- Directivity 45dBm (min)
- Polarization dependent loss 0.1dBm (max)
- Operating temperature range 0 to +70C
- Maximum power handling 300mW

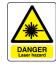

| CV  | CWDM Channels |     |    | Wavelength |
|-----|---------------|-----|----|------------|
|     | 1             |     | 1  | 1270       |
|     |               |     | 2  | 1290       |
|     |               |     | 3  | 1310       |
|     |               |     | 4  | 1330       |
|     |               |     | 5  | 1350       |
|     |               | 8   | 6  | 1370       |
|     |               | CH. | 7  | 1390       |
|     | 16<br>сн.     |     | 8  | 1410       |
|     |               |     | 9  | 1430       |
|     |               |     | 10 | 1450       |
|     |               |     | 11 | 1470       |
|     |               |     | 12 | 1490       |
|     |               |     | 13 | 1510       |
|     |               |     | 14 | 1530       |
| 18  |               |     | 15 | 1550       |
| CH. |               |     | 16 | 1570       |
|     |               |     | 17 | 1590       |
|     |               |     | 18 | 1610       |

# **Passive Optical Products**

# **Optical Changeover Switch**

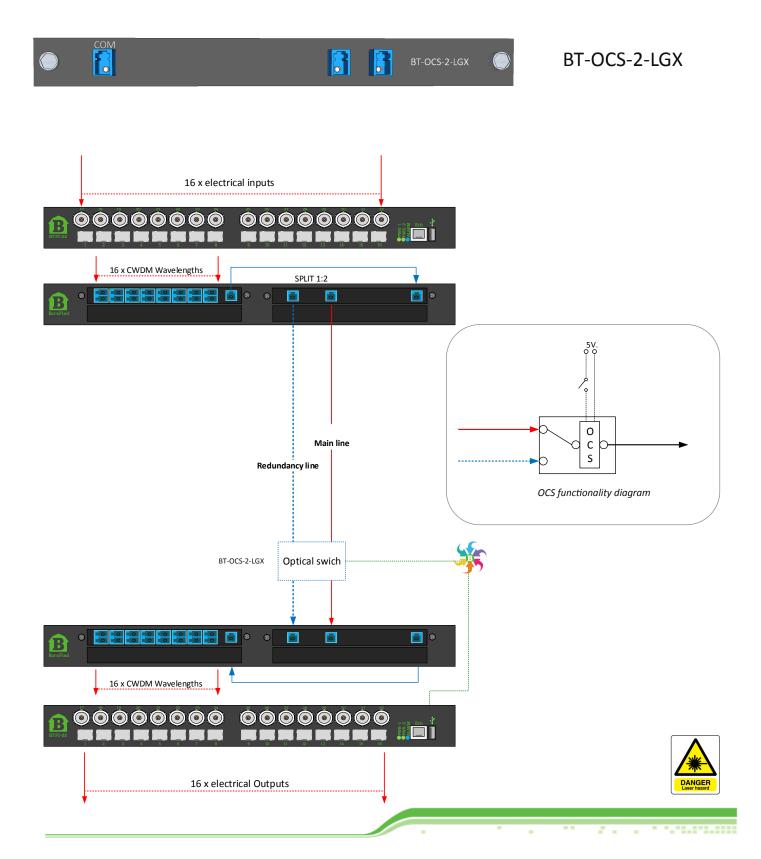

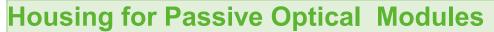

Order Name Description

BT-HOUS-LGX-1RU Barnfind standard empty chassis for up to 4 LGX
Boxes in 1RU

**CWDM Mux/Demux** 

Fit into BT-HOUS-LGX-1RU Chassis

Order Name Description

| BT-WDM-LGX                             | 2 channels in LGX box stand-alone  |
|----------------------------------------|------------------------------------|
| BT-CWDM-MUX-08-LGX                     | 8 channels in LGX box stand-alone  |
| BT-CWDM-MUX-16-LGX                     | 16 channels in LGX box stand-alone |
| BT-CWDM-MUX-18-LGX                     | 18 channels in LGX box stand-alone |
| * Other CWDM configuration on request. |                                    |

| Optical Splitters | Fit into BT-HOUS-LGX-1RU chassis |
|-------------------|----------------------------------|
| Order Name        | Description                      |

BT-SPI IT-2-I GX Passive distribution of ontical signals 1

| B1-SPLI1-2-LGX                        | Passive distribution of optical signals 1:2 out |
|---------------------------------------|-------------------------------------------------|
| BT-SPLIT-4-LGX                        | Passive distribution of optical signals 1:4 out |
|                                       | Passive distribution of optical signals 1:8 out |
| * Other optical splitters on request. |                                                 |

| Optical Changeover Switch | Fit into BT-HOUS-LGX-1RU chassis     |
|---------------------------|--------------------------------------|
| Order Name                | Description                          |
| BT-OCS-2-LGX              | Optical changeover 2:1, Non-latching |

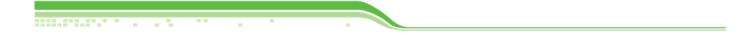

## **SFP**

# **Small Form-factor Pluggable transceiver (SFP)**

The **small form-factor pluggable** (**SFP**) is a compact, hot-pluggable transceiver used for both telecommunication and data communications applications. The form factor and electrical interface are specified by a multi-source agreement (MSA). It interfaces a network device motherboard (for a switch, router, media converter or similar device) to a fiber optic or copper networking cable. It is a popular industry format jointly developed and supported by many network component vendors. SFP transceivers are designed to support SONET, gigabit Ethernet, Fibre Channel, and other communications standards.

Source, Wikipedia

### **CWDM SFPs**

To be able to multiplex a number of signals in one optical fiber, each CWDM channel must have an unique wavelength (frequency). The label of a Barnfind SFP describes the approximate distance, maximum data rate and wavelength. Due to a limitation of characters, the wavelength is shorten down to the two middle

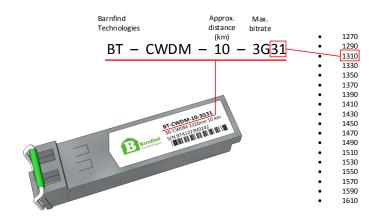

## Standard SFPs

A transceiver SFP is normally used point to point over short, meduim and long distances. The most significant information is; the maximum distance and the maximum data rate.

Note! The RX (receiver) can read all wavelengths, even CWDM wavelengths. See aplication 'Color converting'

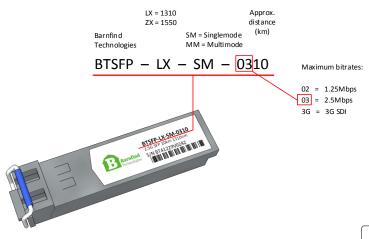

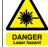

See Barnfind catalog for full overview of SFPs

- -\_-

| Order Number        | Max. Data Rate  | Distance   | nm          |                            |
|---------------------|-----------------|------------|-------------|----------------------------|
| BTSFP-LX-SM-0220    | 1.25Gbps        | 20km       | 1310nm      | Ethernet, SD-SDI, ASI, AES |
| BTSFP-LX-SM-0240    | 1.25Gbps        | 40km       | 1310nm      |                            |
| BTSFP-ZX-SM-0280    | 1.25Gbps        | 80km       | 1550nm      |                            |
| BTSFP-LX-SM-0310    | 2.125Gbps       | 10km       | 1310nm      | HD-SDI                     |
| BTSFP-LX-SM-0340    | 2.125Gbps       | 40km       | 1310nm      | Note! Does not support     |
| BTSFP-ZX-SM-0380    | 2.125Gbps       | 80km       | 1550nm      | pathological signals       |
| BTSFP-LX-SM-3G02    | 3G              | 2km        | 1310nm      | SD,HD,3G-SDI               |
| BTSFP-LX-SM-3G20    | 3G              | 20km       | 1310nm      |                            |
| BTSFP-ZX-SM-3G40    | 3G              | 40km       | 1550nm      |                            |
| SFP - BIDI Single M | lode Transceive | r modules  |             |                            |
| Order Number        | Max. Data Rate  | Distance   | nm          |                            |
| BTSFP-WDM-0220A/B   | 1.25Gbps        | 20km       | 1310/1550   | Ethernet, SD-SDI, ASI, AES |
| BTSFP-WDM-0240A/B   | 1.25Gbps        | 40km       | 1310/1550   | , , , , ,                  |
| BTSFP-WDM-0280A/B   | 1.25Gbps        | 80km       | 1310/1550   |                            |
| BTSFP-WDM-0310A/B   | 2.5Gbps         | 10km       | 1310/1550   | HD-SDI                     |
| BTSFP-WDM-0340A/B   | 2.5Gbps         | 40km       | 1310/1550   | Note! Does not support     |
| BTSFP-WDM-0380A/B   | 2.5Gbps         | 80km       | 1310/1550   | pathological signals       |
| SFP - CWDM Single   | e Mode Transce  | iver modul | es          |                            |
| Order Number        | Max. Data Rate  | Distance   | nm          |                            |
| BT-CWDM-40-02XX     | 1.25Gbps        | 40km       | 1270-1610nm | Ethernet, SD-SDI, ASI, AES |
| BT-CWDM-80-02XX     | 1.25Gbps        | 80km       | 1270-1610nm |                            |
| BT-CWDM-40-03XX     | 2.5Gbps         | 40km       | 1270-1610nm |                            |
| BT-CWDM-80-03XX     | 2.5Gbps         | 80km       | 1270-1610nm | HD-SDI                     |
| BT-CWDM-10-3GXX     | 3G              | 10km       | 1270-1610nm | SD,HD,3G-SDI               |
| BT-CWDM-40-3GXX     | 3G              | 40km       | 1270-1610nm |                            |
| BT-CWDM-80-3GXX     | 3G              | 80km       | 1270-1610nm | -                          |

- -\_-

| SFP Transceiver modules - Multi Mode |                |          |        |  |  |  |
|--------------------------------------|----------------|----------|--------|--|--|--|
| Order Number                         | Max. Data Rate | Distance | nm     |  |  |  |
| BTSFP-MM-1G550                       | 1Gbps          | 550m     | 850nm  |  |  |  |
| BTSFP-MM-2G550                       | 2Gbps          | 550m     | 850nm  |  |  |  |
| BTSFP-MM-3G02                        | 3Gbps          | 2km      | 1310nm |  |  |  |

| Other SFPs              |                                                                           |
|-------------------------|---------------------------------------------------------------------------|
| Order Number            | Description                                                               |
| Video HDBNC Coaxial SFP |                                                                           |
| EB30HDRT-MM             | SDI SFP (emSFP) Coaxial transceiver, medium reach, MSA,<br>HD-BNC         |
| Video DIN Coaxial SFP   |                                                                           |
| EB30CSRT-MM             | SDI SFP (emSFP) Coaxial ran-<br>sceiver medium reach, MSA,<br>DIN 1.0/2.3 |
| HDMI/DVI emSFP          |                                                                           |
| EB34TD1R-SM             | HDMI to 3Gbps SDI Converter                                               |
| EB34TD1T-SM             | SDI to HDMI/DVI SFP Transmitter (emSFP), MSA, Type D with retention clip  |
| CVBS emSFP              |                                                                           |
| EB30CSRT-AM             | CVBS SFP (emSFP) Coaxial transceiver, MSA, DIN1.0/2.3                     |
| EB30HDRT-AM             | CVBS SFP (emSFP) Coaxial transceiver, MSA, HD-BNC                         |
| Ethernet SFP            |                                                                           |
| BTSFP-Gbase-CU          | 10/100/1000 Mbit/s                                                        |
| Singel Receiver SFP     |                                                                           |
| BTSFP-RX-HS-3G          | 3G-SDI Single mode receiver,<br>High Sensitivity                          |

See Barnfind catalog for full overview of SFPs  $\,$ 

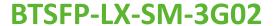

### 3G-SDI Video SFP MSA 1310nm 2km LC Single-Mode Optical Transceiver DDM

The BTSFP-LX-SM-3G02 is a Single mode transceiver module designed to transmit/receive optical serial digital signals as defined in SMP-TE 297-2006. It supports from 50Mbps to 3 Gbps and is specifically designed for transmitted the SMPTE 259M, SMPTE 344M, SMPTE 292M and SMPTE 424M SDI pathological patterns. It is with the SFP 20-pin connector to allow hot plug capability. Digital diagnostic functions are available via an I<sup>2</sup>C. It is with 1310nm VCSEL transmitters. The transmitter can transmit signal from 50 Mbps to 3 Gbps with up to 2km of Single mode fiber. A maximum distance of 2km is achievable with 3Gbps pathological signals.

#### **Features**

- SMPTE 297-2006 Compatible
- Hot-Pluggable SFP Footprint LC Optical Transceiver
- Small Form-Factor Pluggable (SFP) MSA compatible
- Speed from 50Mbps to 3Gbps with up to 2km Single mode Fiber
- Distance up to 2km for 3G-SDI
- Support Video Pathological Patterns for SD-SDI, HD-SDI and 3G-SDI
- SFF-8472 Digital Diagnostic Function
- Single +3.3 V Power Supply
- RoHS-6 Compliant
- 0 to 70oC Operation
- Hot Pluggable
- Class 1 Laser International Safety Standard IEC-60825 Compliant

### Application:

- SMPTE 297-2006 Compliant Electrical-to-Optical Interfaces
- High-density Video Routers

#### **Absolute Maximum Ratings**

Exposure to absolute maximum rating conditions for extended periods may affect device reliability.

| Absolute Maximum Ratings   |        |     |     |        |                |  |  |  |  |
|----------------------------|--------|-----|-----|--------|----------------|--|--|--|--|
| Parameter                  | Symbol | Min | Max | Units  | Notes          |  |  |  |  |
| Storage Temperature        | Tstg   | -40 | 85  | °C     |                |  |  |  |  |
| Operating Case Temperature | Tc     | 0   | 70  | °C     |                |  |  |  |  |
| Power Supply Voltage       | Vcc    | 0   | 4   | V      |                |  |  |  |  |
| ESD Tolerance on all pins  |        |     | 1   | KV HBM |                |  |  |  |  |
| Relative Humidity          |        | 5   | 95  | % RH   | non-condensing |  |  |  |  |

| Recommended Operating Conditions |        |      |     |      |               |  |  |  |  |
|----------------------------------|--------|------|-----|------|---------------|--|--|--|--|
| Parameter                        | Symbol | Min  | Тур | Max  | Units / Notes |  |  |  |  |
| Power Supply Voltage             | Vcc    | 3.13 | 3.3 | 3.47 | V             |  |  |  |  |
| Operating Case Temperature       | Tc     | 0    |     | 70   | °C            |  |  |  |  |
| Baud Rate                        |        | 50   |     | 3000 | Mb/s          |  |  |  |  |
| Power Supply Current             | Icc    |      | 200 | 300  | mA            |  |  |  |  |

| Transmitter Specifications (0°C < Tc < 70°C, 3.13V < Vcc < 3.47V) |                                   |      |      |         |       |                   |  |  |
|-------------------------------------------------------------------|-----------------------------------|------|------|---------|-------|-------------------|--|--|
| Parameter                                                         | Symbol                            | Min  | Тур  | Max     | Units | Notes             |  |  |
| Optical                                                           |                                   |      |      |         |       |                   |  |  |
| Optical Transmit Power                                            | Po                                | -5   | -2   | 0       | dBm   | 1                 |  |  |
| Output Center Wavelength                                          | λ                                 | 1290 | 1310 | 1330    | nm    | At 25°C           |  |  |
| Output Spectrum Width                                             | Δλ                                |      | 1.5  | 3       | nm    | RMS (σ)           |  |  |
| Extinction Ratio                                                  | ER                                | 5    | 7.5  |         | dB    |                   |  |  |
| Relative Intensity Noise                                          | RIN                               |      |      | -120    | dB/Hz |                   |  |  |
| -                                                                 | tr/tf                             |      |      | 135     | ps    | 2, SMPTE 424M     |  |  |
| Ontired Directions / E-11 Times                                   |                                   |      |      | 270     | ps    | 2, SMPTE 292M     |  |  |
| Optical Rise Time / Fall Time                                     |                                   |      |      | 800     | ps    | 2, SMPTE 344M     |  |  |
|                                                                   |                                   |      |      | 1.5     | ns    | 2, SMPTE 259M     |  |  |
| Electrical                                                        |                                   |      |      |         |       |                   |  |  |
| Differential Input Voltage                                        | V <sub>IH</sub> - V <sub>IL</sub> | 200  |      | 1200    | mVp-p | AC coupled input  |  |  |
| Disable Input Voltage Low                                         | $V_{TDIS,L}$                      | 0    |      | 0.8     | V     | TX Output Enabled |  |  |
| Disable Input Voltage High                                        | V <sub>TDIS,H</sub>               | 2.0  |      | Vcc+0.3 | V     | TX Ouput Disabled |  |  |
| SCL, SDA                                                          | V <sub>OH</sub>                   | 2.5  |      | Vcc+0.3 | V     |                   |  |  |
|                                                                   | $V_{OL}$                          | 0    |      | 0.5     | V     |                   |  |  |

| Parameter                  | Symbol | Min  | Тур | Max  | Units | Notes                              |
|----------------------------|--------|------|-----|------|-------|------------------------------------|
| Optical                    |        |      |     |      |       |                                    |
| Wavelength of Operation    |        | 1260 |     | 1620 | nm    |                                    |
| Sensitivity for SMPTE 424M | Con    | 0    |     | -18  | dBm   | Pathological                       |
| 2.97 Gb/s                  | Sen    | 0    |     | -20  | dBm   | PRBS 2 <sup>23</sup> -1, BER=1E-12 |
| Sensitivity for SMPTE 292M | Con    | 0    |     | -20  | dBm   | Pathological                       |
| 1.485 Gb/s                 | Sen    | 0    |     | -21  | dBm   | PRBS 2 <sup>23</sup> -1, BER=1E-12 |
| Signal Detect Asserted     | Pa     |      |     | -20  | dBm   | Transition: low to high            |
| Signal Detect Deasserted   | Pd     | -29  |     |      | dBm   | Transition: high to low            |
| Signal detect Hysteresis   |        | 1    |     | 6    | dB    |                                    |
| Optical Return Loss        |        |      | -27 |      | dB    |                                    |
| Electrical                 |        |      |     |      |       |                                    |
| CML Output (Differential)  |        | 550  | 660 | 850  | mVp-p | AC coupled output                  |

| Optical Rise Time / Fall Time |          |     | 135     | ps | 3, SMPTE 424M                            |
|-------------------------------|----------|-----|---------|----|------------------------------------------|
|                               | tr/tf    |     | 270     | ps | 3, SMPTE 292M                            |
|                               | 474      |     | 800     | ps | 3, SMPTE 344M                            |
|                               |          |     | 1.5     | ns | 3, SMPTE 259M                            |
| Output LOS Voltage Low        | $V_{OL}$ | 0   | 0.5     | V  | I <sub>OL</sub> =-1.6mA, 1 TTL unit load |
| Output LOS Voltage High       | $V_{OH}$ | 2.5 | Vcc+0.3 | V  | I <sub>OH</sub> =40μA, 1 TTL unit load   |
| SCL, SDA                      | $V_{OH}$ | 2.5 | Vcc+0.3 | V  |                                          |
|                               | $V_{OL}$ | 0   | 0.5     | V  |                                          |

All statements, technical information, and recommendations related to the products herein are based upon information believed to be reliable or accurate. However, the accuracy or completeness thereof is not guaranteed, and no responsibility is assumed for any inaccuracies. Please contact Barnfind Technologies AS for more information.

# BT-CWDM-10-3GXX

#### 3G CWDM Video SFP Single-Mode 1270-1610nm 10KM DDM

The BT-CWDM-10-3GXX is a single mode transceiver module designed to transmit/receive optical serial digital signals as defined in SMPTE 297-2006. It supports from 50Mbps to 3 Gbps and is specifically designed for transmitted the SMPTE 259M, SMPTE 344M, SMPTE 292M and SMPTE 424M SDI pathological patterns. It is with the SFP 20-pin connector to allow hot plug capability. Digital diagnostic functions are available via an I2C. This module is designed for single mode fiber and operates at a nominal wavelength of CWDM wavelength. There are eighteen center wavelengths available from 1270 nm to 1610 nm, with each step 20 nm. A guaranteed minimum optical link budget of 20 dB is offered. The transmitter section uses a multiple quantum well CWDM DFB laser and is a class 1 laser compliant according to International Safety Standard IEC-60825. The receiver section uses an integrated InG-aAs detector preamplifier (IDP) mounted in an optical header and a limiting post-amplifier IC.

#### **Features**

- SMPTE 297-2006 Compatible
- Hot-Pluggable SFP Footprint LC Optical Transceiver
- Small Form-Factor Pluggable (SFP) MSA compatible
- Speed from 50Mbps to 3Gbps with up to 10km Singlemode Fiber
- Support Video Pathological Patterns for SD-SDI, HD-SDI and 3G-SDI
- Power Budger > 20 dB
- 18-CH CWDM: 1270 nm to 1610 nm
- SFF-8472 Digital Diagnostic Function
- Single +3.3 V Power Supply
- RoHS-6 Compliant
- 0 to 70oC Operation
- Hot Pluggable
- Class 1 Laser International Safety Standard IEC-60825 Compliant

### **Application:**

- SMPTE 297-2006 Compliant Electrical-to-Optical Interfaces
- High-density Video Routers

#### **Absolute Maximum Ratings**

CWDM\* Wavelength (0 to 70°C)

| Central<br>Wavelength | Min.<br>(nm) | Typ.<br>(nm) | Max.<br>(nm) | Clasp Color<br>Code | Central<br>Wavelength | Min.<br>(nm) | Typ.<br>(nm) | Max.<br>(nm) | Clasp Color<br>Code |
|-----------------------|--------------|--------------|--------------|---------------------|-----------------------|--------------|--------------|--------------|---------------------|
| -C270                 | 1264.5       | 1270         | 1277.5       | Light Purple        | -C450                 | 1444.5       | 1450         | 1457.5       | Yellow Orange       |
| -C290                 | 1284.5       | 1290         | 1297.5       | Sky Blue            | -C470                 | 1464.5       | 1470         | 1477.5       | Gray                |
| -C310                 | 1304.5       | 1310         | 1317.5       | Yellow Green        | -C490                 | 1484.5       | 1490         | 1497.5       | Violet              |
| -C330                 | 1324.5       | 1330         | 1337.5       | Yellow Ocher        | -C510                 | 1504.5       | 1510         | 1517.5       | Blue                |
| -C350                 | 1344.5       | 1350         | 1357.5       | Pink                | -C530                 | 1524.5       | 1530         | 1537.5       | Green               |
| -C370                 | 1364.5       | 1370         | 1377.5       | Beige               | -C550                 | 1544.5       | 1550         | 1557.5       | Yellow              |
| -C390                 | 1384.5       | 1390         | 1397.5       | White               | -C570                 | 1564.5       | 1570         | 1577.5       | Orange              |
| -C410                 | 1404.5       | 1410         | 1417.5       | Silver              | -C590                 | 1584.5       | 1590         | 1597.5       | Red                 |
| -C430                 | 1424.5       | 1430         | 1437.5       | Black               | -C610                 | 1604.5       | 1610         | 1617.5       | Brown               |

CWDM\*: 18 Wavelengths from 1270 nm to 1610 nm, each step 20 nm.

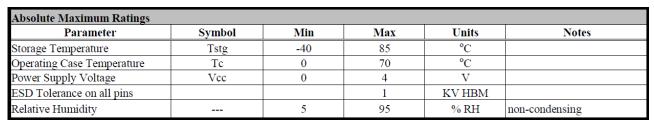

| Recommended Operating Conditions |        |      |     |      |               |  |  |  |
|----------------------------------|--------|------|-----|------|---------------|--|--|--|
| Parameter                        | Symbol | Min  | Тур | Max  | Units / Notes |  |  |  |
| Power Supply Voltage             | Vcc    | 3.13 | 3.3 | 3.47 | V             |  |  |  |
| Operating Case Temperature       | Tc     | 0    |     | 70   | °C            |  |  |  |
| Baud Rate                        |        | 50   |     | 3000 | Mb/s          |  |  |  |
| Power Supply Current             | Icc    |      | 200 | 300  | mA            |  |  |  |

| Transmitter Specifications (0°C < Tc < 70°C, 3.13V < Vcc < 3.47V) |                              |         |     |         |       |                   |  |  |
|-------------------------------------------------------------------|------------------------------|---------|-----|---------|-------|-------------------|--|--|
| Parameter                                                         | Symbol                       | Min     | Тур | Max     | Units | Notes             |  |  |
| Optical                                                           |                              |         |     |         |       |                   |  |  |
| Optical Transmit Power                                            | Po                           | -8      |     | -3      | dBm   | 1                 |  |  |
| Output Center Wavelength                                          | λ                            | λc -5.5 | λc  | λc +7.5 | nm    | 2                 |  |  |
| Output Spectrum Width                                             | Δλ                           |         |     | 1       | nm    | -20 dB width      |  |  |
| Side Mode Suppression Ratio                                       | SMSR                         | 30      |     |         | dB    |                   |  |  |
| Extinction Ratio                                                  | ER                           | 5       | 7.5 |         | dB    |                   |  |  |
| Relative Intensity Noise                                          | RIN                          |         |     | -120    | dB/Hz |                   |  |  |
|                                                                   |                              |         |     | 135     | ps    | 3, SMPTE 424M     |  |  |
| Ontical Rica Time / Fall Time                                     | tr / tf                      |         |     | 270     | ps    | 3, SMPTE 292M     |  |  |
| Optical Rise Time / Fall Time                                     |                              |         |     | 800     | ps    | 3, SMPTE 344M     |  |  |
|                                                                   |                              |         |     | 1.5     | ns    | 3, SMPTE 259M     |  |  |
| Electrical                                                        |                              |         |     |         |       |                   |  |  |
| Differential Input Voltage                                        | $ m V_{IH}$ - $ m V_{IL}$    | 200     |     | 1200    | mVp-p | AC coupled input  |  |  |
| Disable Input Voltage Low                                         | $V_{	extsf{TDIS},L}$         | 0       |     | 0.8     | V     | TX Output Enabled |  |  |
| Disable Input Voltage High                                        | $V_{	extsf{TDIS},	extsf{H}}$ | 2.0     |     | Vcc+0.3 | V     | TX Ouput Disabled |  |  |
| SCL, SDA                                                          | $V_{OH}$                     | 2.5     |     | Vcc+0.3 | V     |                   |  |  |
|                                                                   | $V_{OL}$                     | 0       |     | 0.5     | V     |                   |  |  |

| Receiver Specifications (0°C < Tc < 70°C, 3.13V < Vcc < 3.47V) |        |      |     |      |       |                                    |  |  |  |
|----------------------------------------------------------------|--------|------|-----|------|-------|------------------------------------|--|--|--|
| Parameter                                                      | Symbol | Min  | Тур | Max  | Units | Notes                              |  |  |  |
| Optical                                                        |        |      |     |      |       |                                    |  |  |  |
| Wavelength of Operation                                        |        | 1260 |     | 1620 | nm    |                                    |  |  |  |
| Sensitivity for SMPTE 424M                                     | San    | 0    |     | -18  | dBm   | Pathological                       |  |  |  |
| 2.97 Gb/s                                                      | Sen    | 0    |     | -20  | dBm   | PRBS 2 <sup>23</sup> -1, BER=1E-12 |  |  |  |
| Sensitivity for SMPTE 292M                                     | Con    | 0    |     | -20  | dBm   | Pathological                       |  |  |  |
| 1.485 Gb/s                                                     | Sen    | 0    |     | -21  | dBm   | PRBS 2 <sup>23</sup> -1, BER=1E-12 |  |  |  |
| Signal Detect Asserted                                         | Pa     |      |     | -20  | dBm   | Transition: low to high            |  |  |  |
| Signal Detect Deasserted                                       | Pd     | -29  |     |      | dBm   | Transition: high to low            |  |  |  |
| Signal detect Hysteresis                                       |        | 1    |     | 6    | dB    |                                    |  |  |  |
| Optical Return Loss                                            |        |      | -27 |      | dB    |                                    |  |  |  |

All statements, technical information, and recommendations related to the products herein are based upon information believed to be reliable or accurate. However, the accuracy or completeness thereof is not guaranteed, and no responsibility is assumed for any inaccuracies. Please contact Barnfind Technologies AS for more information.

# **Optical Budget calculation**

Prior to designing or installing a fiber optic cabling system, a loss budget analysis is recommended to make certain the system will work over the proposed link. That same loss budget will be used as to compare test results after installation of the cabling to ensure that the components were installed correctly. Both the passive and active components of the circuit have to be included in the loss budget calculation. Passive loss is made up of fiber loss, connector loss, and splice loss. Don't forget any couplers or splitters in the link. Active components are system gain, wavelength, transmitter power, receiver sensitivity, and dynamic range. Prior to system turn up, test the circuit with a source and optical power meter to ensure that it is within the loss budget.

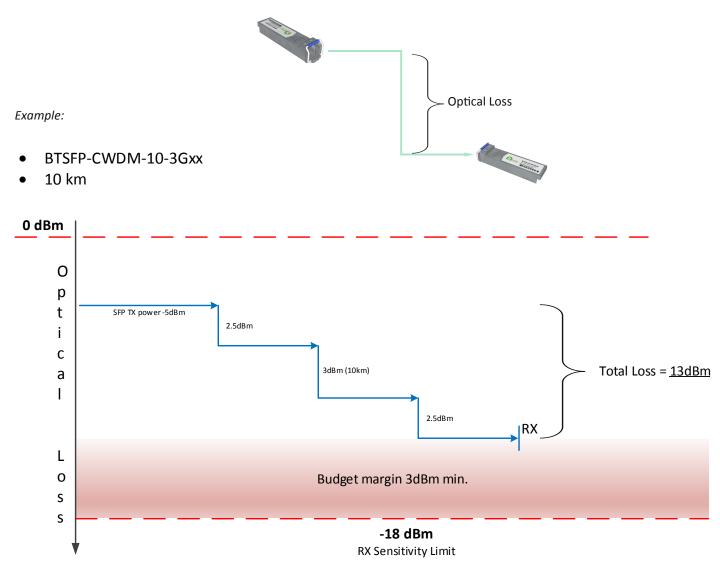

Example shows a simple and very common transmission of a signal from A to B. The numbers refer to maximum values.

Following figure shows the same scenario with Barnfind products

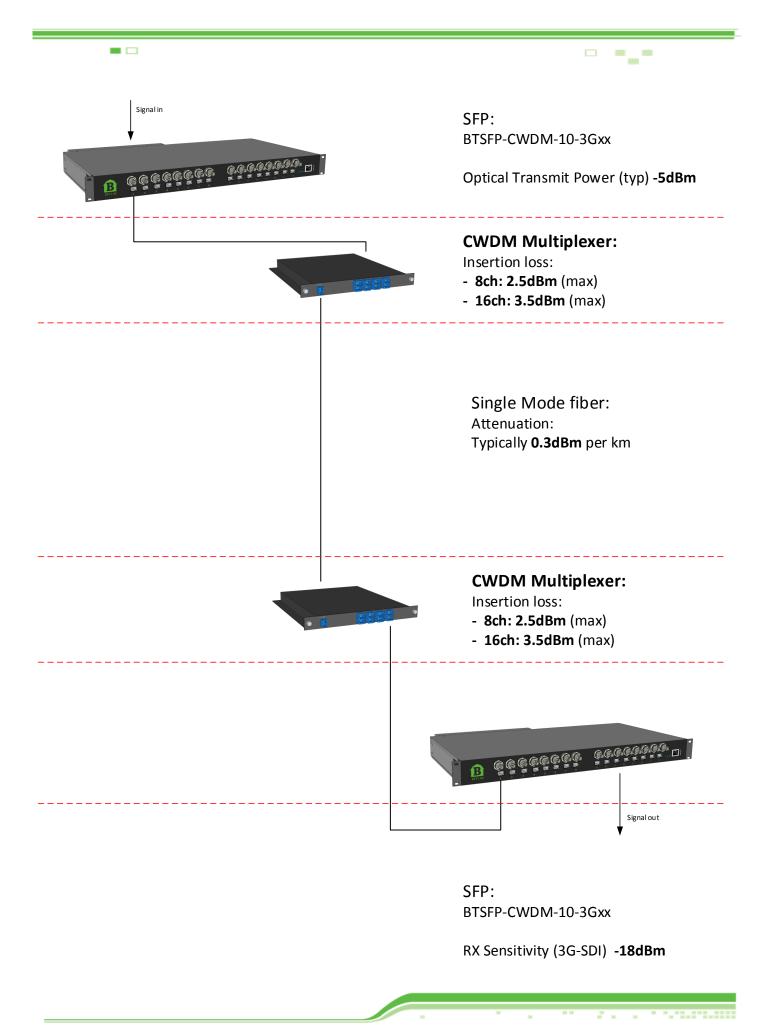

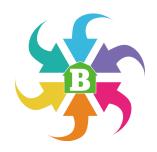

# **BarnStudio**

# Install BarnStudio on your computer

Download latest version of BarnStudio for free, directly from our website.

http://www.barnfind.no/control/

**BarnStudio** is first of all a management and configuration tool to be used for BarnOne frames. Further it is a great tool for general monitoring of signal flow and diagnostic of SFPs, BNCs, many different optical parameters, fans, reclockers, equalizers etc.

The next chapter of BarnGuide will explain the functionalities and possibilities in BarnStudio

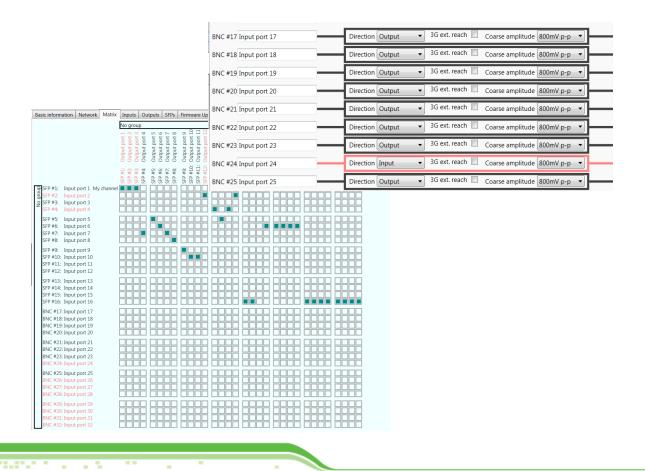

# How to get started with BarnStudio

#### Discover the frames

Note: The BTF1-XX is shipped standard with no IP address set, but with DHCP enabled.

HCP enabled.

Barnfind use multicast for discovering and configuring network parameters for any BTF1-XX frames. The reason for this is that multicast always work regardless of what the current IP address/status may be.

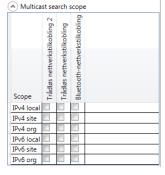

# Multicast search scope:

You can select of which network interfaces you want to search for frames on. Each network interface represent one column. *Note! text appears in your local language*. The Multicast search scope offer you multiple different search addresses: local, site and organization search scope, at both IP version 4 and 6. But only one is needed to be selected at any given time for auto discovery of frames to function.

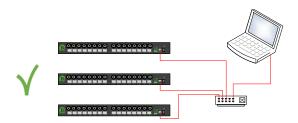

### **Device List:**

All BTF1-XX frames that are discovered will appear in alphabetic order in the Device List. The devices can be renamed under the Basic Information Tab.

#### **NetConf status:**

- If you add a new frame and it is not connected, it shows grey color.
- Frame is no longer visible by Multicast autodetection.
- Valid, in operation

Note! If you remote connect, it might appear as red or grey even if you have a valid connection.

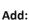

Push the Add button to manually add more devices

#### Remove:

If you right click on a given device you can you will get a Pop up menu where you can select to remove that device.

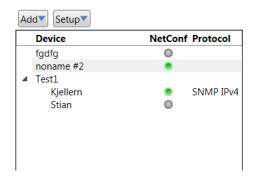

# **Acknowledgement (Take) of configuration changes**

You can protect the setup/configuration against unwanted accidental configuration changes. This means that you need to acknowledge the configuration changes that you want to perform/execute before you actually make them hot. You can activate the changes on this right side of the screen one by one or do them all in one operation. If you wish to undo them, you click the "X" button.

### **Automatic Take:**

The acknowledge feature can be temporary disabled for given time periods and can also be canceled at any time. This is typically a function used

when you preconfigure the device, or other circumstances were multiple settings needs to be performed.

Disable
5 minutes
15 minutes
30 minutes
1 hour

Name: Test1\Kjellern
Desc: Set the signal source for output port SFP #15

Take

Name: Test1\Kjellern
Desc: Set the signal source for output port BNC #18

Take all

Take Automatic take ▼

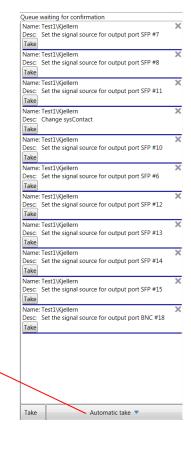

# **Basic Information**

**sysName**: Set the name of each BTF1-XX frame (this name will appear in the Device List). Note! Only Latin characters and numbers allowed (ASCII).

sysLocation: Where the device is located

sysContact: Who is responsible for the operation or service of the frame

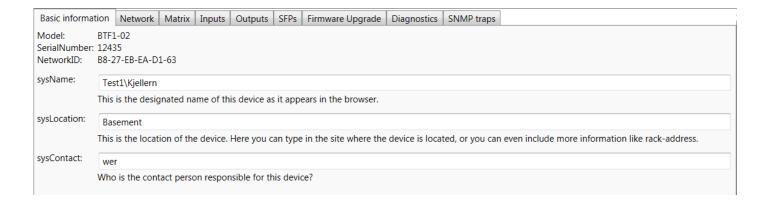

# **SNMP Connection properties:**

This section can be used if you want to connect to a remote device that can not be auto discovered.

- Connection status: If the device is connected, you can read out IP and port information.
- **Force Host/Port:** This enables the possibilities to write in Ip and port number to connect.
- **Host:** The remote IP address you want to connect e.g. 192.168.0.2
- Port: Normally this should be 161
- SNMP Write Community: This is normally set to private.
- Detection Status: This shows the last log lines of connecting status.

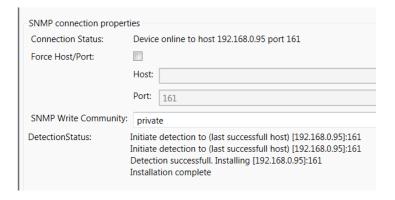

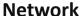

The purpose of this section is to see the current network status. Here you can also download, change and upload the network configuration file.

Note! BarnStudio use prefix length for both IPv4 and IPv6 instead of the traditional netmask. This is due to netmask can only be used for IPv4.

Examples:

Netmask 255.255.255.0 is equal to prefix length 24.

Netmask 255.255.0.0 is equal to prefix length 16.

Netmask 255.0.0.0 is equal to prefix length 8.

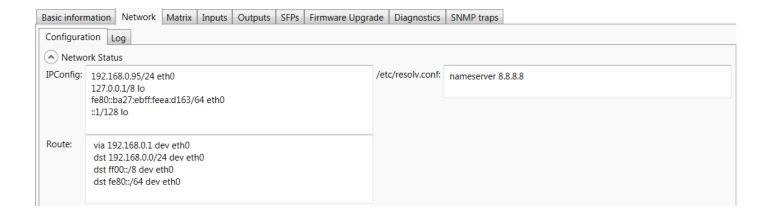

### **Network Status:**

- IPConfig: The currently assigned IP addresses.
- Route: The currently active routing table.
- /etc/resolv.conf: The current DNS resolving configuration file. This is only used for software upgrades.

### **Network Configuration:**

This section is for download, change and upload the current configuration file. This section will not be populated until you click "download configuration from device".

IP v.4 configuration mode: Here you can select which configuration mode that should be used. The options are;

- **DHCP/BootP:** This is what the frames are configured with from factory. This is to automatically configure the IP address using a DHCP server.
- Disable: Do not configure an IPv4 address.
- Linklocal (169.254.0.0/16): To automatically configure the IP address using a Link Local Address.
- **Static:** Use this to manually configure an IP address. This is the recommended setting for the deployment. Get your IP address from your local network administrator.
  - **IP addresses:** Up to 4 different IP addresses. Each address is written with a prefix length (netmask). Each address is separated with a space. Example: 192.168.0.2/24 10.100.10.2/8
  - Default Gateway: Default Gateway if any.
  - DNS Servers: IP addresses for resolving DNS. This is only used for software upgrades.
  - DNS Searches: This feature is for setting the DNS search, normally left blank.

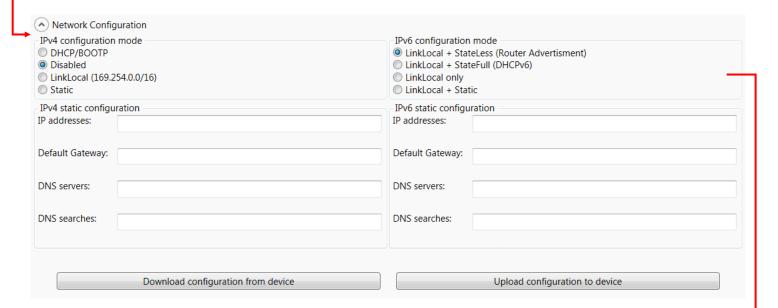

<u>IP v.6 configuration mode:</u> Here you can select which configuration mode that should be used. The options are;

- LinkLocal + StateFull (DHCPv6): This is to automatically configure the IP address using a DHCPv6 server.
- **LinkLocal + StateLess (Router advertisement):** This is the factory default. This is to automatically configure the IP address using the new Router advertisement Protocol. This is normally the replacement for DHCP in IPv6.
- Linklocal only: To automatically configure the IP address using a Link Local Address only.
- **Linklocal + Static:** Use this to manually configure an IP address. This is the recommended setting for the deployment. Get your IP address from your local network administrator.
  - IP addresses: Up to 4 different IP addresses. Each address is written with a prefix length (netmask). Each address is separated with a space. Example: 2001::2/64 2002:1234::4321/64
  - Default Gateway: Default Gateway if any.
  - DNS Servers: IP addresses for resolving DNS. This is only used for software upgrades.
  - DNS Searches: This feature is for setting the DNS search, normally left blank.

|                                                                                                    | <u>-</u> -                                               |
|----------------------------------------------------------------------------------------------------|----------------------------------------------------------|
| Pv4 static configuration                                                                                                    | IPv6 static configuration                                |
| addresses:                                                                                                    | IP addresses:                                            |
| efault Gateway:                                                                                                    | Default Gateway:                                         |
| NS servers:                                                                                                    | DNS servers:                                             |
| NS searches:                                                                                                    | DNS searches:                                            |
| December de conferencia de la conferencia de la conferencia del la conferencia del la conferencia del la conferencia de la conferencia de la conferencia del la conferencia del la conferencia del la conferencia del la conferencia del la conferencia del la conferencia del la conferencia del la conferencia del la conferencia del la conferencia del la conferencia del la conferencia del la conferencia del la c |                                                          |
| Download configuration from device                                                                                                    | Upload configuration to device                           |
| Download Configuration from Device – button                                                                                                    | Upload Configuration to Device – button                  |
| Click this button to download the current configuration                                                                                                    | Click this button to upload the configuration from Barn- |
| file from the device into BarnStudio.                                                                                                    | Studio into the device.                                  |

Beneath the Download and Upload buttons, you can see a log of the current transfer (upload/download status).

Note! Download/Upload will first attempt to use SNMP for the transfer. If this fails; the multicast search protocol will be used. It uses the settings from the "multicast search scope" dialog for this.

### Log:

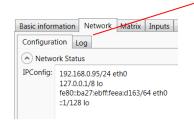

**Log:** This is a live log from the network configuration software running on the device. Currently it shows information from the DHCP clients.

### **Matrix**

The purpose of this section is to configure the BTF1-XX frames routing of signals. The rows going from top to bottom(Y) are the signal sources. The columns going from left to right (X) are the possible signal destinations. A signal can be routed to as many destinations as you may want, but a destination can only be subscribed to one source at any given time.

### **Outputs**

The color indication are as following:

- Black: Not able to detect a signal presence.
- Red: No signal detected/loss of signal.
- **Green:** Signal is detected (reclocker is locked).

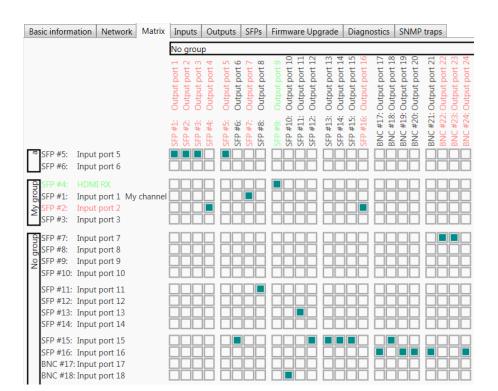

# Inputs

The color indication are as following:

- Black: Not able to detect a signal presence.
- Red: No signal detected/loss of signal.
- Green: Signal is detected.

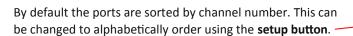

Groups can be defined using the input and output tabs.

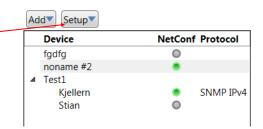

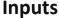

The purpose of this section is to configure the signal input ports on the BTF1-XX frame.

Each input port is represented by one row in the table.

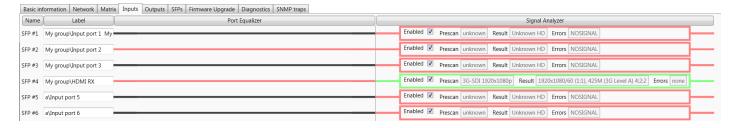

- Name: This name of the port is matching the silk print on the front of the BTF1-XX.
- Label: This name you may change as you may wish.
- **Groups:** If you want to have grouping of ports in the Matrix tab, you can prefix each label with the name of the group and add a \.

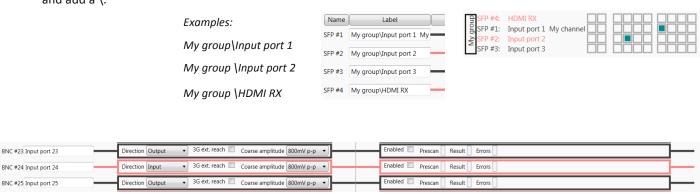

- Equalizers: The BNC ports features a cable equalizer that can be fine-tuned here.
  - \* **3G ext reach:** Extends the cable length that the Belden standard allows for a 3G signal.
  - Coarse amplitude: The expected input voltage of the signal. Normally it should be 800mV.
- Direction: Changes the signal direction for this BNC port. Each port can individually be defined to be either an input or

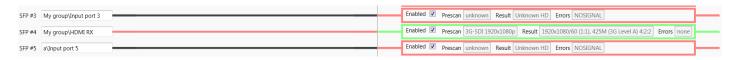

• **Signal analyzer:** Internally in theBTF1-XX frames, there is a SDI deserializer chip that can provide diagnostic information. There is an internal timer that rotate which of the subscribed channels that are sent to the deserializer chip. It will provide information about video resolution detected, if it complies with the an SDI video standard and checking for signal faults like check-sum (CRC).

## **Outputs**

The purpose of this section is to configure the signal output ports on the BTF1-XX frame.

Each output port represent one row in the table.

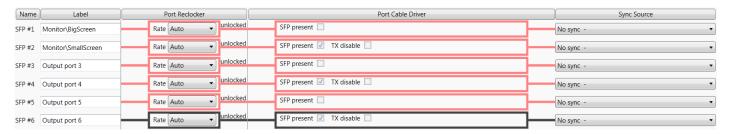

- Name: This name of the port is matching the silk print on the front of the BTF1-XX.
- Label: This name you may change as you may wish.
- **Groups:** If you want to have grouping of ports in the Matrix tab, you can prefix each label with the name of the group and add a \.

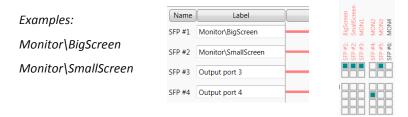

• Port reclocker: Each output port features a SDI re-clocker chip that can re-clock SD (270M), HD (1.5G) and 3G data rates. Each port can be forced to 'Bypassed', 'Power down' or leave at 'Auto'. In most circumstances, it is safe to leave this at Auto for non-SDI signals as well.

#### Examples:

ASI: will be re-clocked as SD-SDI

SDTI: will be re-clocked as HD-SDI or 3G-SDI Ethernet: will be automatically be bypassed

- **Port Cable Driver:** The BNC ports features a port cable driver that can be fine-tuned here. For SFP ports, you can see if the SFP is inserted and the status of the TX disabled parameter.
  - \* Speed: Adjust the rise and fall time of the signal. For signals above SD (270M) data rate HD should be selected.
  - Output swing: The output voltage of the signal can be adjusted here. Normally it should be 800mV.
  - \* **Direction:** Changes the signal direction for this BNC port. Each port can be defined to be either an input or an output.
- **Sync Source:** You can select if a given output signal is going to have a reference or not. The reference is only used when changing the signal source for this given destination. If you have selected a source and it is not valid; the change will still happen, but will be delayed approx. 50ms before the change is forced.

### **SFPs**

The purpose of this section is to monitor each SFP in the BTF1-XX frame.

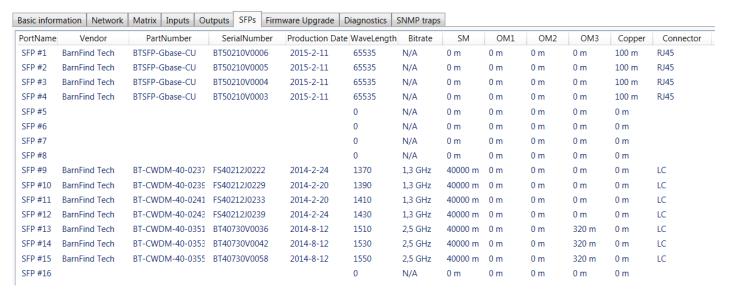

Port Name: Name as given on the silk screen on the front of the BTF1-XX frame.

Vendor: The manufacturer brand for this SFP.

Part Number: the part number for this SFP.

Serial Number: The serial number for this SFP.

Production Date: The production date for this SFP.

Wave Lenght: This is the wave length of the TX (transmitter) if this is a fiber SFP if applicable. This is a good feature if you

operate with CWDM or WDM (BiDi) SFPs.

**Bitrate:** The designed bitrate for the SFP.

**SM:** The designed operation length for single-mode fiber.

OM 1, OM 2 and OM 3: The designed operation length for multi-mode fiber.

**Copper:** The designed operation length for copper cables.

Connector: Display the connector that the SFP has.

| Name         | Value     |
|--------------|-----------|
| RX LOS       | <b>J</b>  |
| RX Power dBm | -40 dBm   |
| RX Power mW  | 0 mW      |
| Temperature  | 37,844 C  |
| TX Bias      | 21,104 mA |
| TX Power     | 1,4424 mW |
| TX Power dBM | 1,59 dBm  |
| Vcc          | 3,1792 V  |

Depending on what SFP you have selected by clicking on any SFP in the overview, it will appear in the bottom table with more diagnostical information about that particular SFP.

Note1, this is an excellent tool to verify if the optical signal is within a valid range.

Note2, the value –40 dBm will appear if the optical signal is missing, or too high. Read the SFP data sheet to find the Rx overload limit (max power)

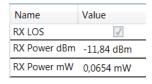

## Firmware Upgrade

The purpose of this section is to see the versions of the firmware that you is installed, check for new versions and to upgrade the firmware at your convenience.

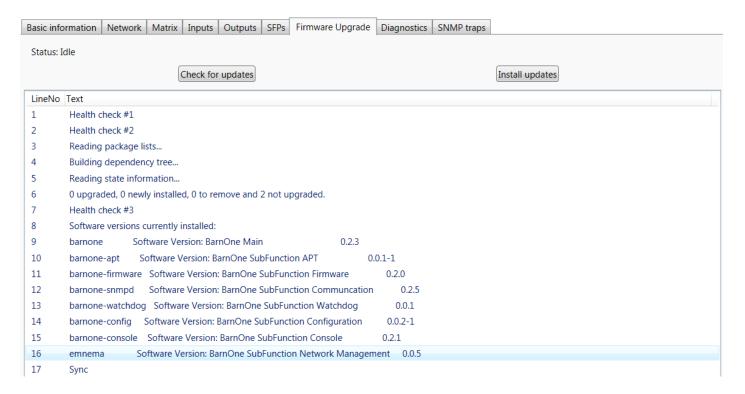

- Check for Updates: This button will trigger the frame BTF1-XX to connect to our server at Barnfind Technologies HQ in Norway and check for software updates. You can see the progress in the log and the status label.
- **Install Updates:** This button will trigger the frame BTF1-XX to download from Barnfind Technologies HQ in Norway and install the newest software updates. You can see the progress in the log and the status label.

### **Upgrade with USB** (offline mode)

First you need to download the firmware upgrade package from our web server http://www.barnfind.no/downloads/. Then extract the autorun.gpg from the .zip file and copy this file onto a USB flash storage device. This file must be named "autorun.gpg" (lower case).

For diagnostics, you can optionally connect a HDMI monitor to the HDMI output at the rear of the BarnOne device and keyboard into one of the USB port. If screen is blank, press any key to wake the display up from sleep. Insert the USB flash storage containing "autorun.gpg" into a USB port on the BarnOne device. In the next 10-20 seconds, the BarnOne device will copy the autorun.gpg and verify its content against a cryptographical key. If this goes ok, the software upgrade will start. The LED lights will start to blink in a special pattern to show that it is performing the software upgrade. The USB flash storage should now be removed. If the USB flash storage is present after software upgrade is complete, the BarnOne device might start to copy the autorun.gpg file and perform the software upgrade again. When the LED lights stop blinking, the software upgrade is complete and device will return to normal operation.

It is estimated that the software upgrade normally takes about 5 minutes if all of the software components are to be upgraded.

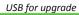

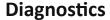

The purpose of this section is to see the generic health and diagnostics of the BTF1-XX frame. Each individual diagnostic entry is represented with a line in the table.

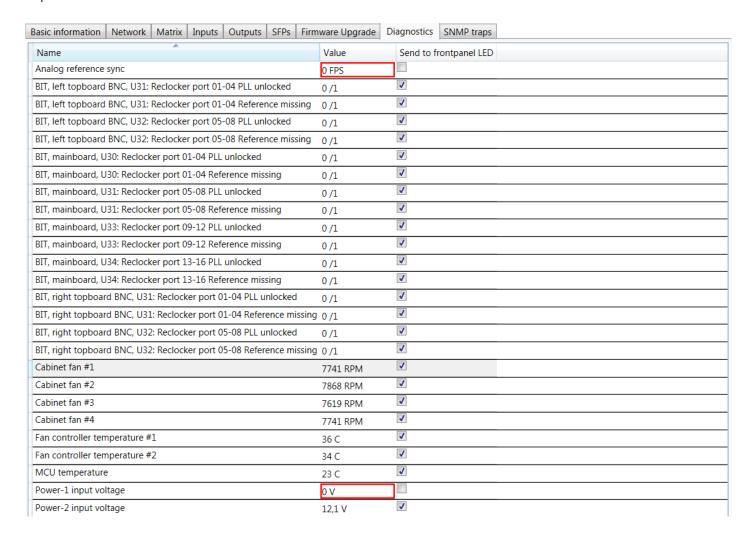

- A yellow frame will appear when the value is above the warning threshold.
- A red frame will appear when the value is above the error threshold.

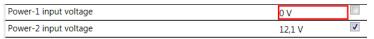

**Send to front panel LED:** If this is checked; a warning or an error will activate the blue alarm-LED on the front of the BTF1-XX to flash.

# Connecting 3rd party products to BTF1-XX frames

#### **SNMP**

BarnStudio and some few 3<sup>rd</sup> party integrators connect to BTF1-XX frames using the SNMP protocol. This is a binary protocol that uses external META information (MIB) to map parameters to human readable names. This META information (MIB) can be downloaded from our download section on our webpage (together with documentation and command line examples if using the net-snmp software, a command line based SNMP tool). SNMP gives you full access to all parameters. For read-only access the community name "public" can be used. For read/write access the community name "private" must be used.

http://www.barnfind.no/downloads/

#### SW-P-08

SW-P-08 is an old versatile that gives you access to only configure and view the status of the matrix, and also gives direct feedback about matrix changes. This protocol is very commonly used by panels and 3<sup>rd</sup> party control software due to its relative simple design and widely spread device support range. The specification must be retrieved from Snell Advanced Media. The BTF1-XX frames listen for SW-P-08 connections on TCP port 1096. The support was added in firmware version 0.1.7.

### BlackMagic VideoHub

BlackMagic VideoHub is an open protocol used by BlackMagic products documented in the "BlackMagic Videohub SDK". The protocol is text based with new lines made by using the \n character only. BTF1-XX implementation allows 3<sup>rd</sup> party to control the matrix component only, and makes it possible it control the router using "BlackMagic Smart Control" panel and "BlackMagic VideoHub" software. The BTF1-XX frames listens for connection on TCP port 9990. The support was added in firmware version 0.2.4.

### Other

BTF1-XX can control and be controlled by many other software/hardware panels.

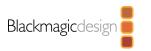

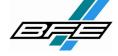

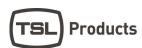

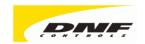

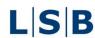

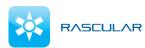

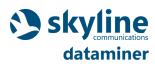

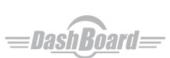

### openGear protocol

The openGear protocol (also known as OGP) is an open protocol developed by Ross (who must be contacted if the specifications are needed). The support was added in firmware version 0.1.7. The BTF1-XX frames does not broadcast its openGear connection details, so it has to be added manually in dashboard using the follow dialog.

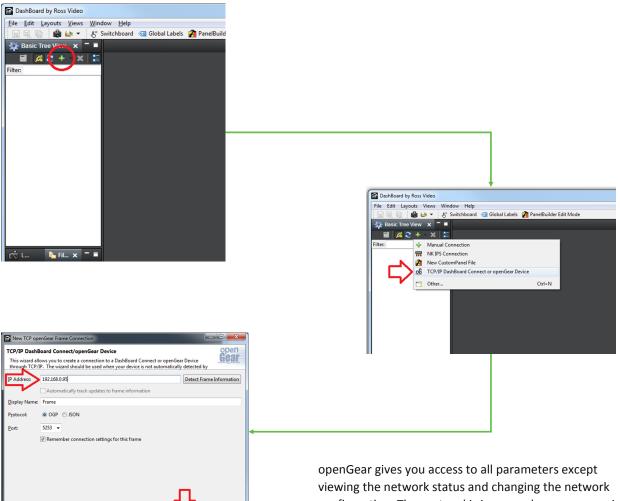

viewing the network status and changing the network configuration. The protocol is in general more responsive than SNMP, since it feeds back changes on the already existing same TCP/IP connection.

Download free version of DashBoard openGear:

http://www.rossvideo.com/control-systems/dashboard/products/dashboard.html

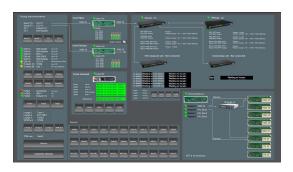

Example of Barnfind frame in DashBoard view

- -<u>-</u>-

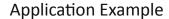

# **Color converting**

1310nm, and sometimes 1550nm are common used wavelengths on equippment with fixed (not SFP) transmitter and receiver. You will find it on RS-protocols to fiber converters, Intercom systems, HDMI extenders, optical routers and many more. The example below describe how we can convert 1310, 1550 or any other wavelengths into CWDM.

# **CWDM SFPs** Frame equipped with CWDM SFPs. The incoming optical signal is 1310 nm on all channels. The signals are routed 1310 nm to an output with colored light, CWDM MUX 0000000 1430 nn 1410 nm 1390 nn 1330 nm -1310 nm 1290 nn Standard SFPs Frame equipped with Standard SFPs. Note!, the RX (receiver) can read all

wavelengths, even CWDM wavelengths. The output is 1310 nm.

1310 nm

# **Signal Distribution/Contribution**

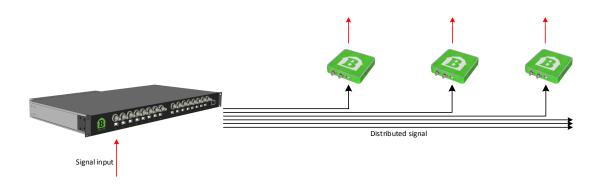

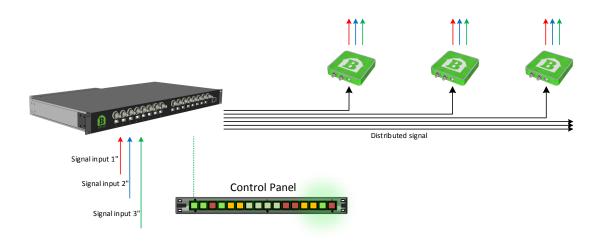

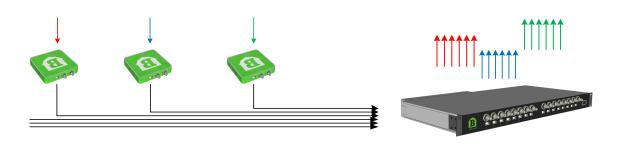

# **Camera to CCU**

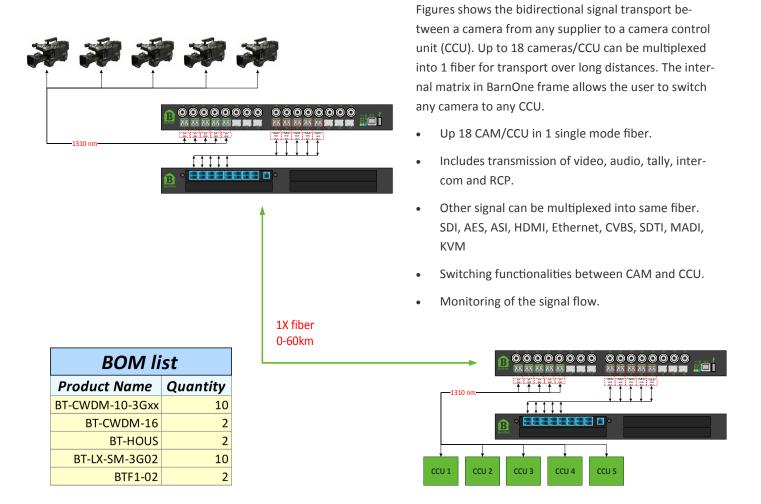

Other signal can be multiplexed into same fiber. SDI, AES, ASI, HDMI, Ethernet, CVBS, SDTI, MADI, KVM

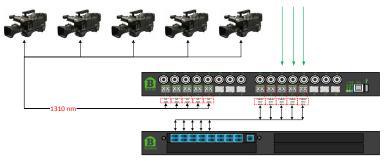

# Stagebox

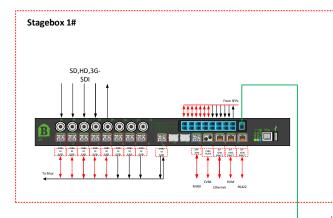

| <b>F</b> |          | Stagebox |
|----------|----------|----------|
|          | Stagebox |          |
|          | <b>K</b> | 0 0 00   |

| BOM list        |          |  |
|-----------------|----------|--|
| Product Name    | Quantity |  |
| BT-CWDM-10-3Gxx | 14       |  |
| BT-CWDM-16      | 2        |  |
| BT-CWDM-40-02   | 20       |  |
| BT-Gbase-CU     | 6        |  |
| BT-HOUS         | 1        |  |
| BTF1-02         | 1        |  |
| BTF1-07-16      | 2        |  |
| BTSFP-MM-xG550  | 2        |  |
| EB30HDRT-AM     | 2        |  |

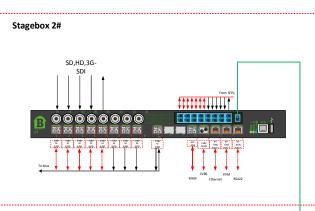

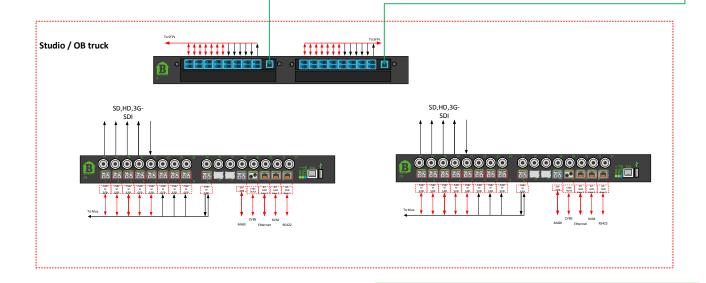

# BarnMini-02

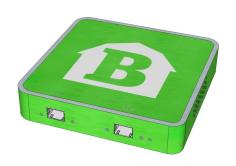

BarnMini-02 is equipped with 2x SFP cage with interconnection TX to RX and RX to TX. The functionality will depend of what kind of SFPs are inserted. The examples below only shows a selection typical user setup.

BarnMini-02 can house any combination of SFPs from Barnfind or other MSA vendors.

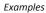

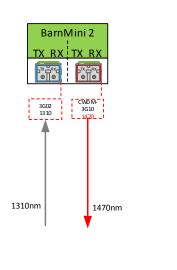

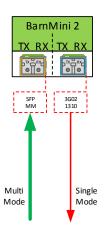

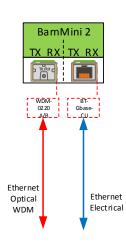

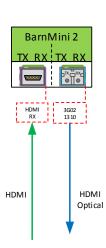

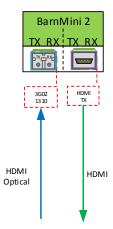

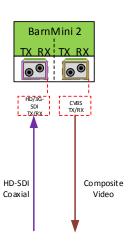

# **KVM** transmission

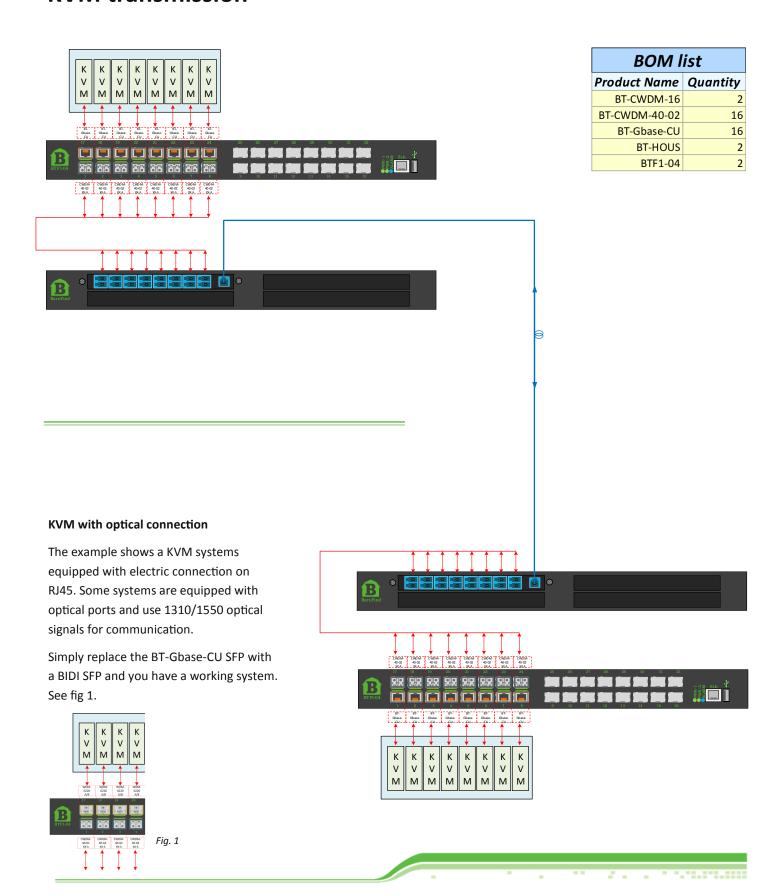

# **Ethernet transmission**

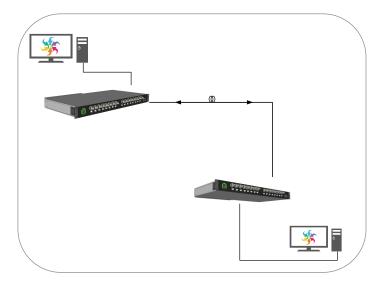

To establish an Ethernet connection over fiber by using Barnfind products, configure your setup as picture below describes.

Shown examples are using a point to point connection with 2x fiber cables. Alternative setup could be WDM, CWDM or DWDM technology.

Regardless of point to point or multiplexed connection, the user must ensure the RX is connected to TX and vice versa.

Use an Ethernet switch in both ends to ensure same link speed.

Example 1

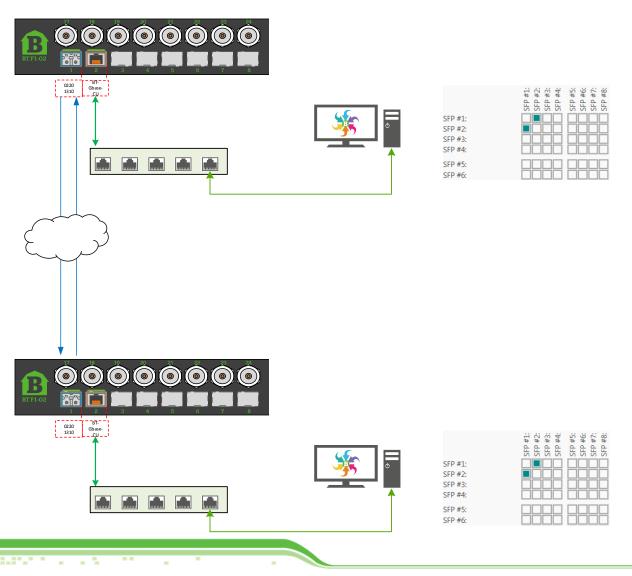

#### Example 2

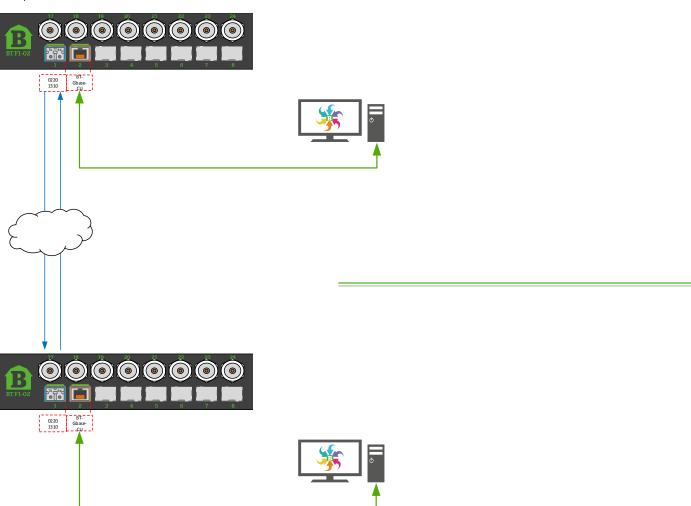

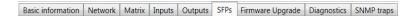

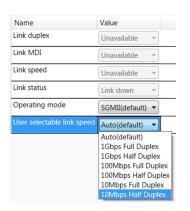

The link speed must be the same in both ends. You can enforce this using BarnStudio.

With this setup, you will not need the network switch in between.

# **Contact:**

Contact your local Barnfind partner for more information about Barnfind products. Visit our web page for application examples and downloads.

——— www.barnfind.no

# **Barnfind Technologies AS**

Ranvik Brygge 7 | 3212 Sandefjord | Norway

Telephone: + 47 33 45 06 13

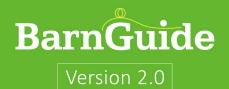